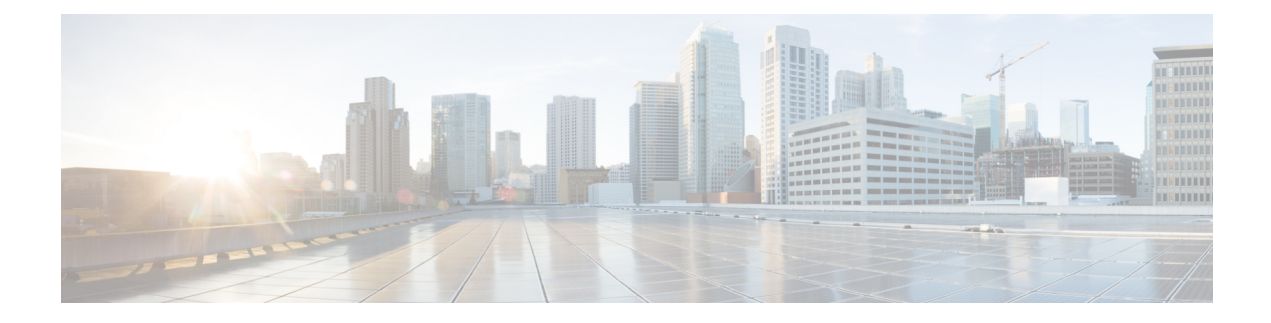

# **IPv6 Access Services: Stateless DHCPv6**

The stateless Dynamic Host Configuration Protocol for IPv6 (DHCPv6) feature allows DHCPv6 to be used for configuring a node with parameters that do not require a server to maintain any dynamic state for the node.

- [Information](#page-0-0) About IPv6 Access Services: Stateless DHCPv6, on page 1
- How to [Configure](#page-1-0) IPv6 Access Services: Stateless DHCPv6, on page 2
- [Configuration](#page-8-0) Examples for IPv6 Access Services: Stateless DHCPv6, on page 9
- Additional [References,](#page-8-1) on page 9
- Feature [Information](#page-9-0) for IPv6 Access Services: Stateless DHCPv6, on page 10

# <span id="page-0-0"></span>**Information About IPv6 Access Services: Stateless DHCPv6**

## **Information Refresh Server Option**

The DHCPv6 information refresh option can specify an upper boundary for the length of time a client should wait before refreshing information retrieved from DHCPv6. This option is used with stateless DHCPv6, because there are no addresses or other entities with lifetimes that can tell the client when to contact the DHCPv6 server to refresh its configuration.

## **SIP Server Options**

Session initiation protocol (SIP) server options contain either a list of domain names or IPv6 addresses that can be mapped to one or more SIP outbound proxy servers. One option carries a list of domain names, and the other option carries a list of 128-bit IPv6 addresses.

SIP is an application-layer control protocol that can establish, modify and terminate multimedia sessions or calls. A SIP system has several logical components: user agents, proxy servers, redirect servers, and registrars. User agents may contain SIP clients; proxy servers always contain SIP clients.

## **SNTP Server Option**

The SNTP server option provides a list of one or more IPv6 addresses of SNTP servers available to the client for synchronization. The clients use these SNTP servers to synchronize their system time to that of the standard time servers. The server may list the SNTP servers in decreasing order of preference, but clients must treat the list of SNTP servers as an ordered list.

# <span id="page-1-0"></span>**How to Configure IPv6 Access Services: Stateless DHCPv6**

## **Configuring the Stateless DHCPv6 Function**

The server maintains no state related to clients; for example, no prefix pools and records of allocation are maintained. Therefore, this function is "stateless" DHCPv6.

### **Configuring the Stateless DHCPv6 Server**

#### **SUMMARY STEPS**

- **1. enable**
- **2. configure terminal**
- **3. ipv6 dhcp pool** *poolname*
- **4. dns-server** *ipv6-address*
- **5. domain-name** *domain*
- **6. exit**
- **7. interface** *type number*
- **8. ipv6 dhcp server** *poolname* [**rapid-commit**] [**preference** *value*] [**allow-hint**]
- **9. ipv6 nd other-config flag**
- **10. end**

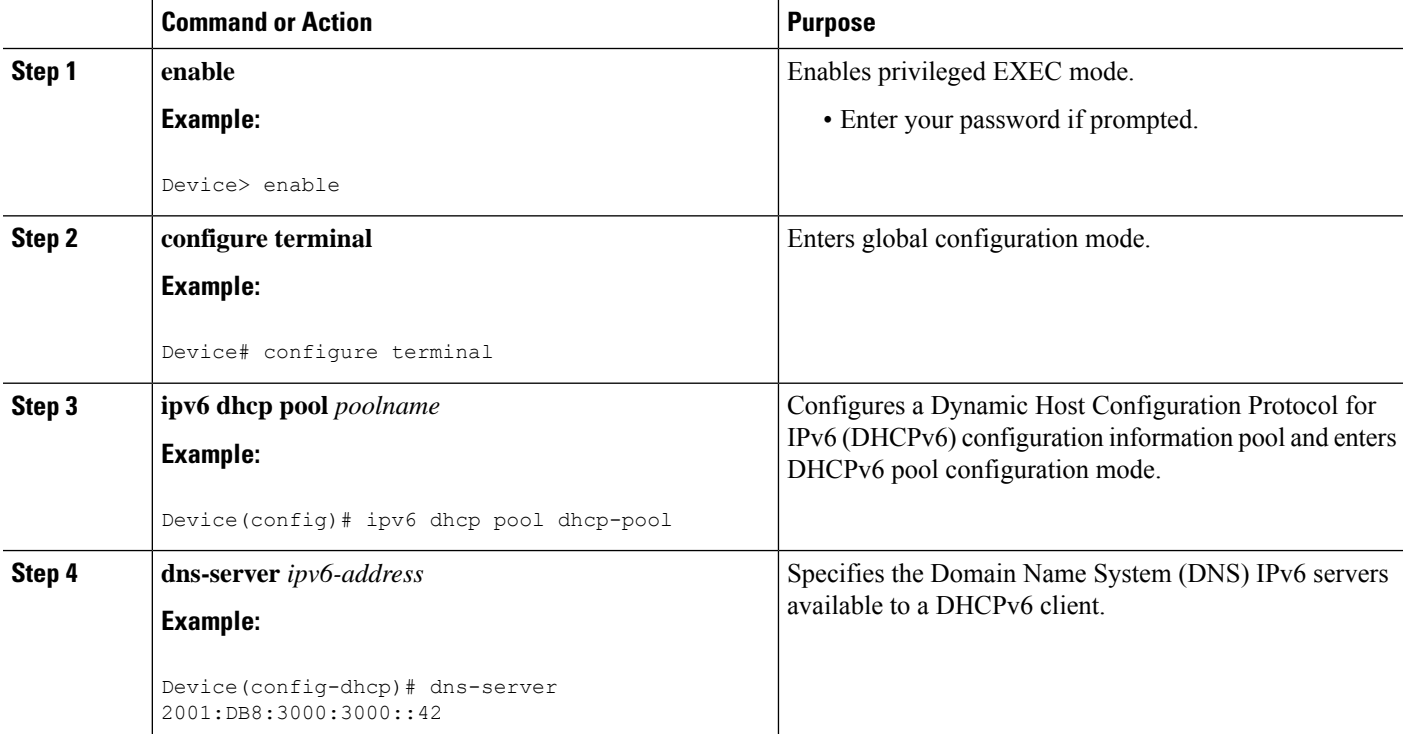

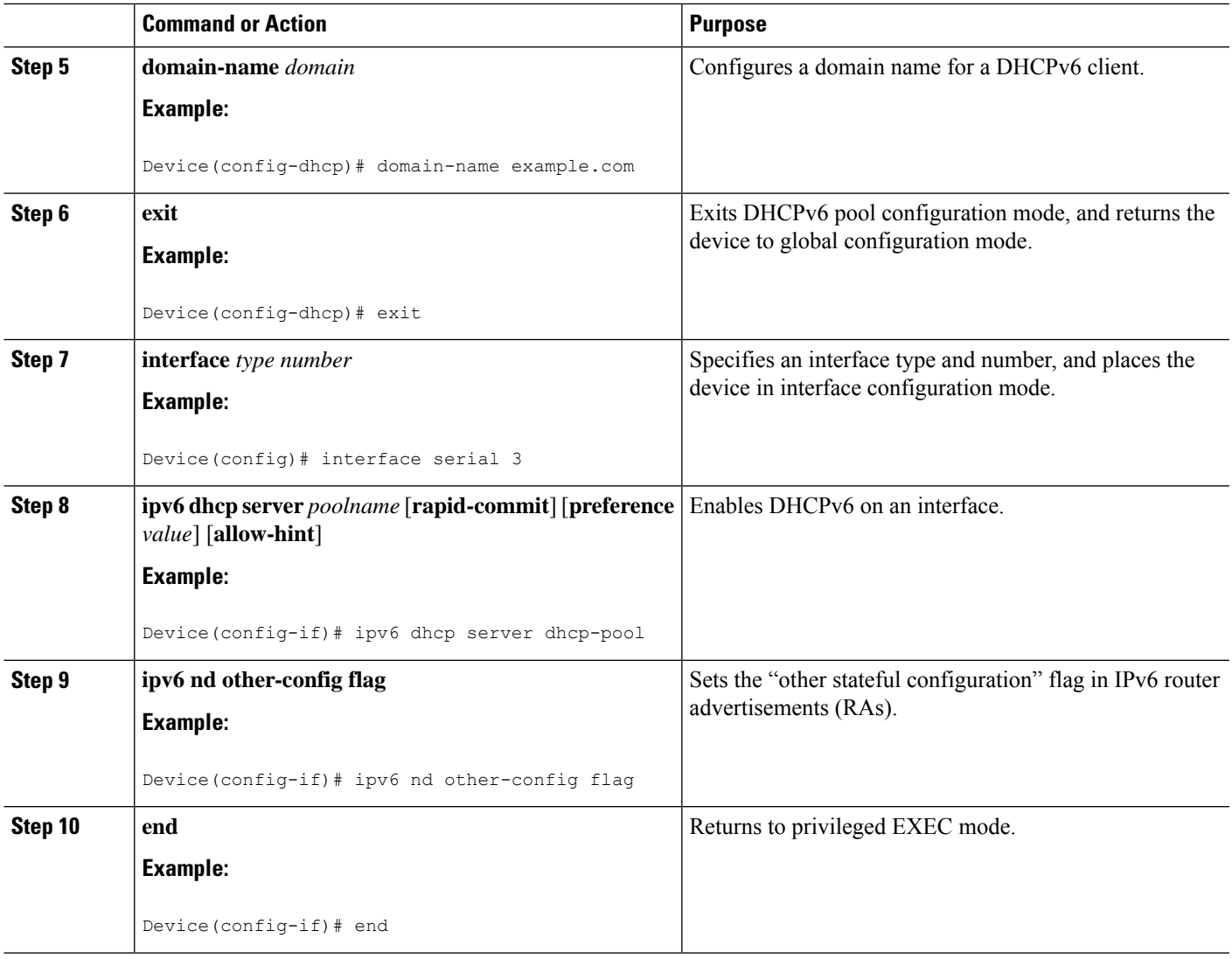

## **Configuring the Stateless DHCPv6 Client**

### **SUMMARY STEPS**

- **1. enable**
- **2. configure terminal**
- **3. interface** *type number*
- **4. ipv6 address autoconfig** [**default**]
- **5. end**

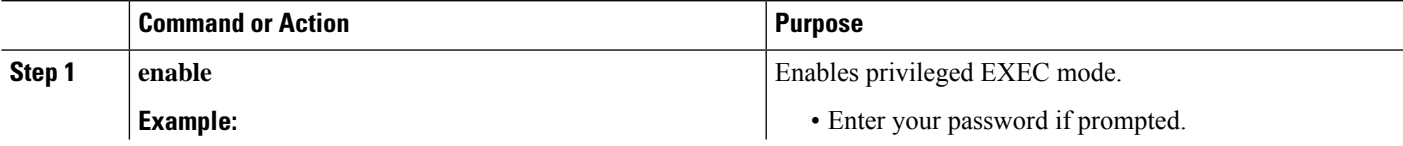

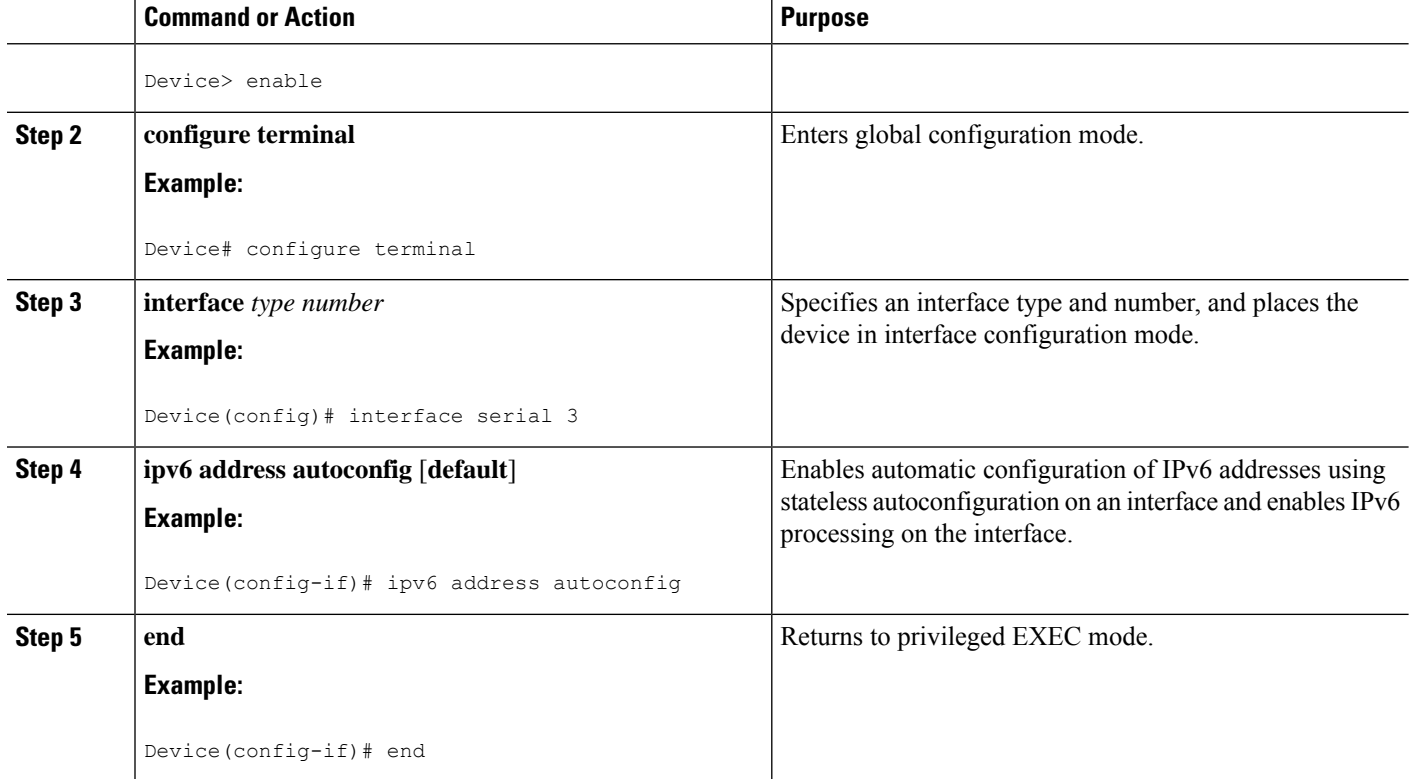

## **Enabling Processing of Packets with Source Routing Header Options**

### **SUMMARY STEPS**

- **1. enable**
- **2. configure terminal**
- **3. ipv6 source-route**
- **4. end**

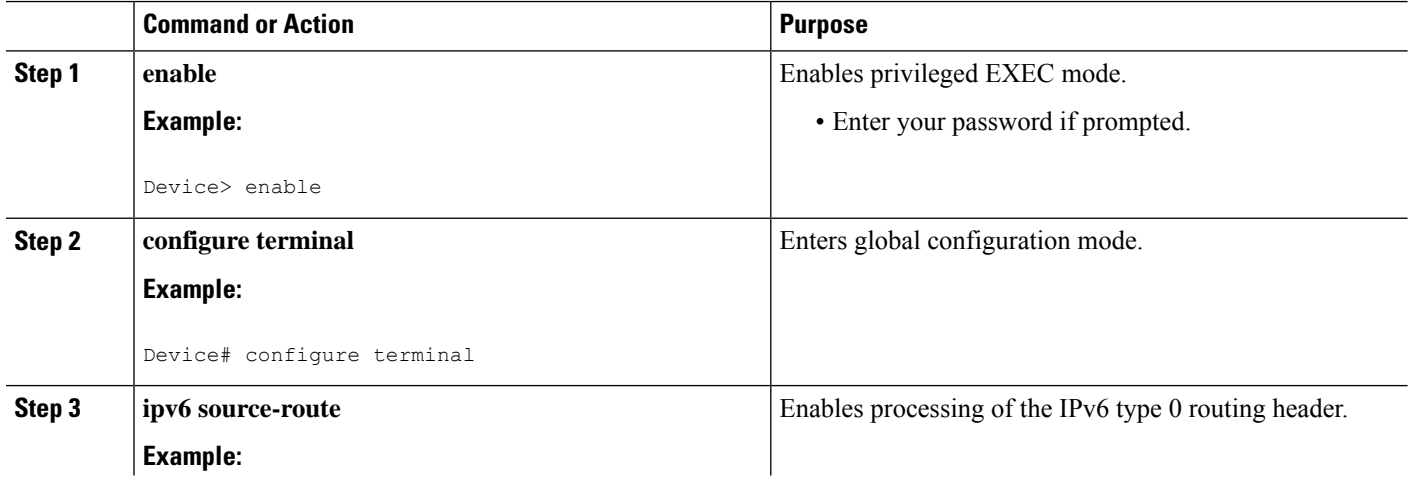

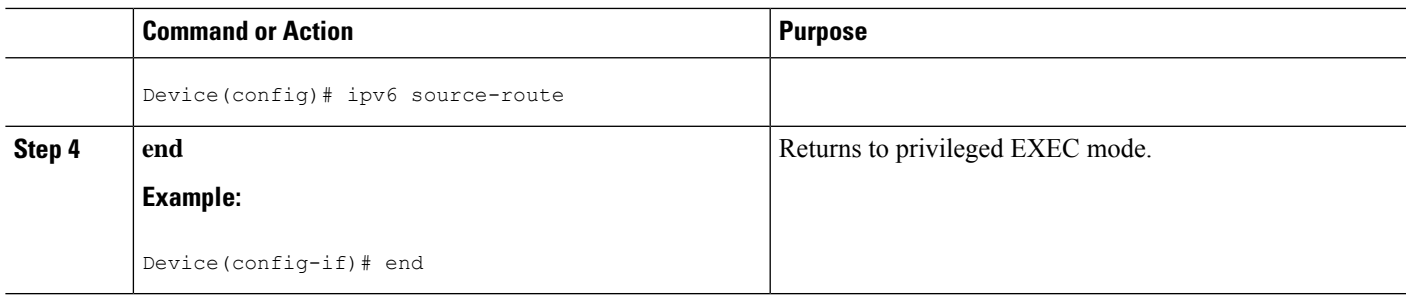

## **Importing Stateless DHCPv6 Server Options**

#### **SUMMARY STEPS**

- **1. enable**
- **2. configure terminal**
- **3. ipv6 dhcp pool** *poolname*
- **4. import dns-server**
- **5. import domain-name**
- **6. end**

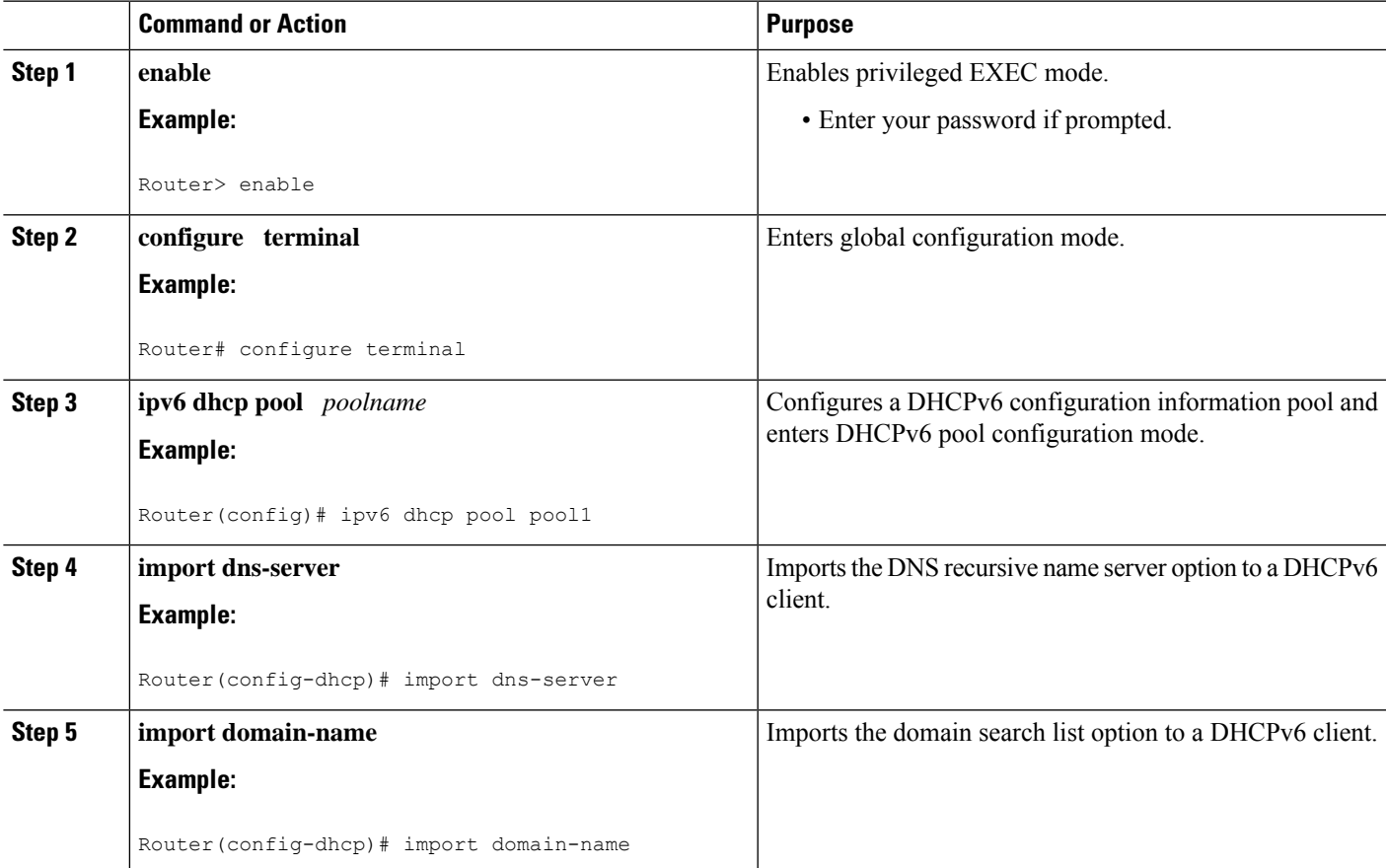

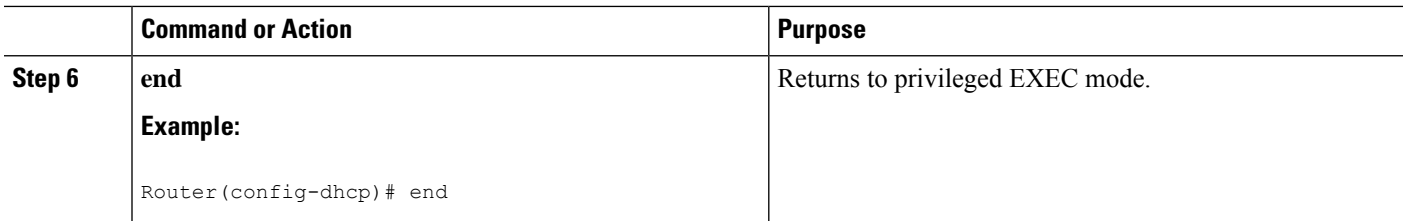

### **Configuring the SNTP Server Option**

### **SUMMARY STEPS**

- **1. enable**
- **2. configure terminal**
- **3. ipv6 dhcp pool** *poolname*
- **4. sntp address** *ipv6-address*
- **5. end**

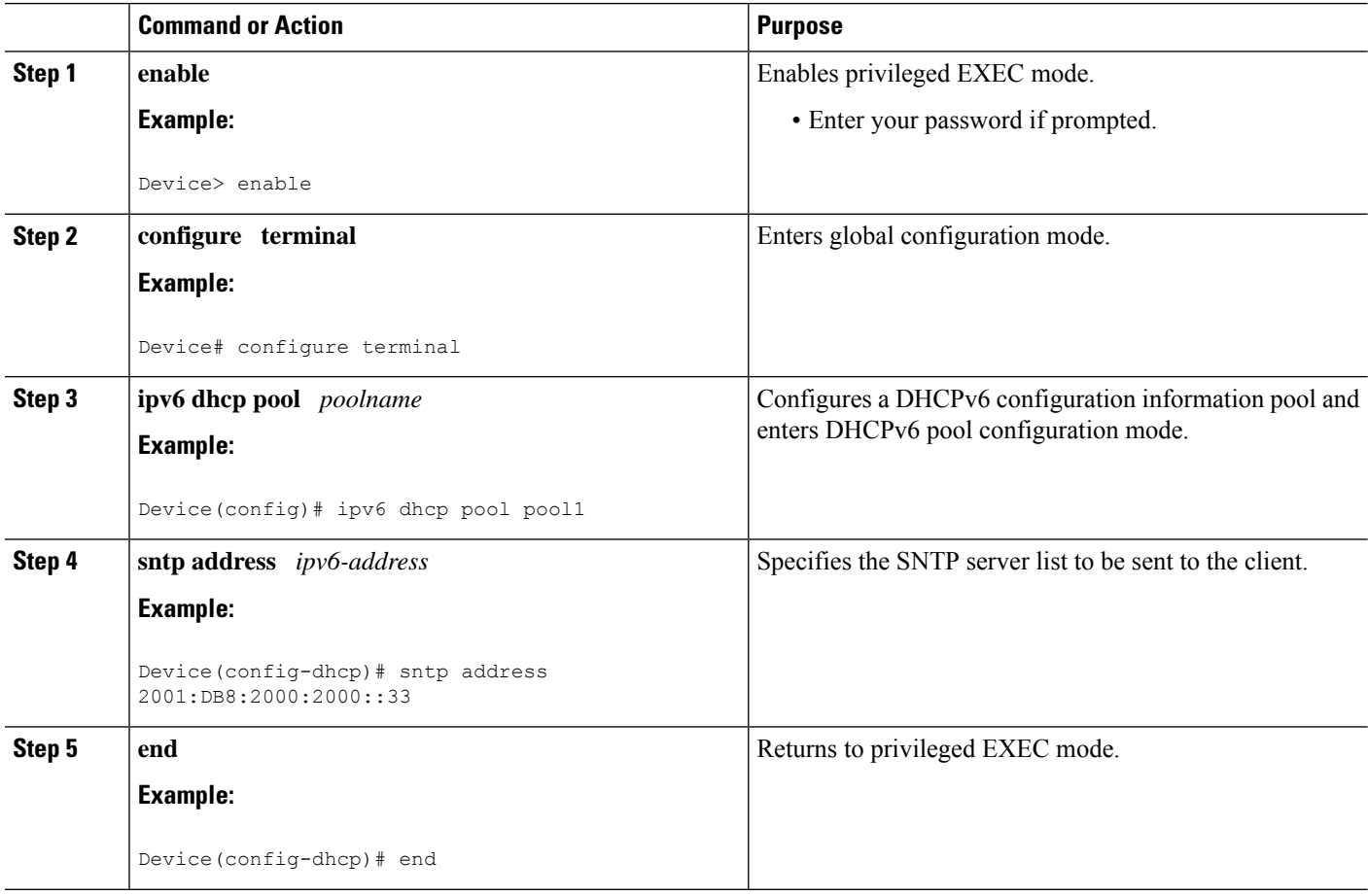

#### **Importing SIP Server Information**

#### **SUMMARY STEPS**

- **1. enable**
- **2. configure terminal**
- **3. ipv6 dhcp pool** *poolname*
- **4. import sip address**
- **5. import sip domain-name**
- **6. end**

### **DETAILED STEPS**

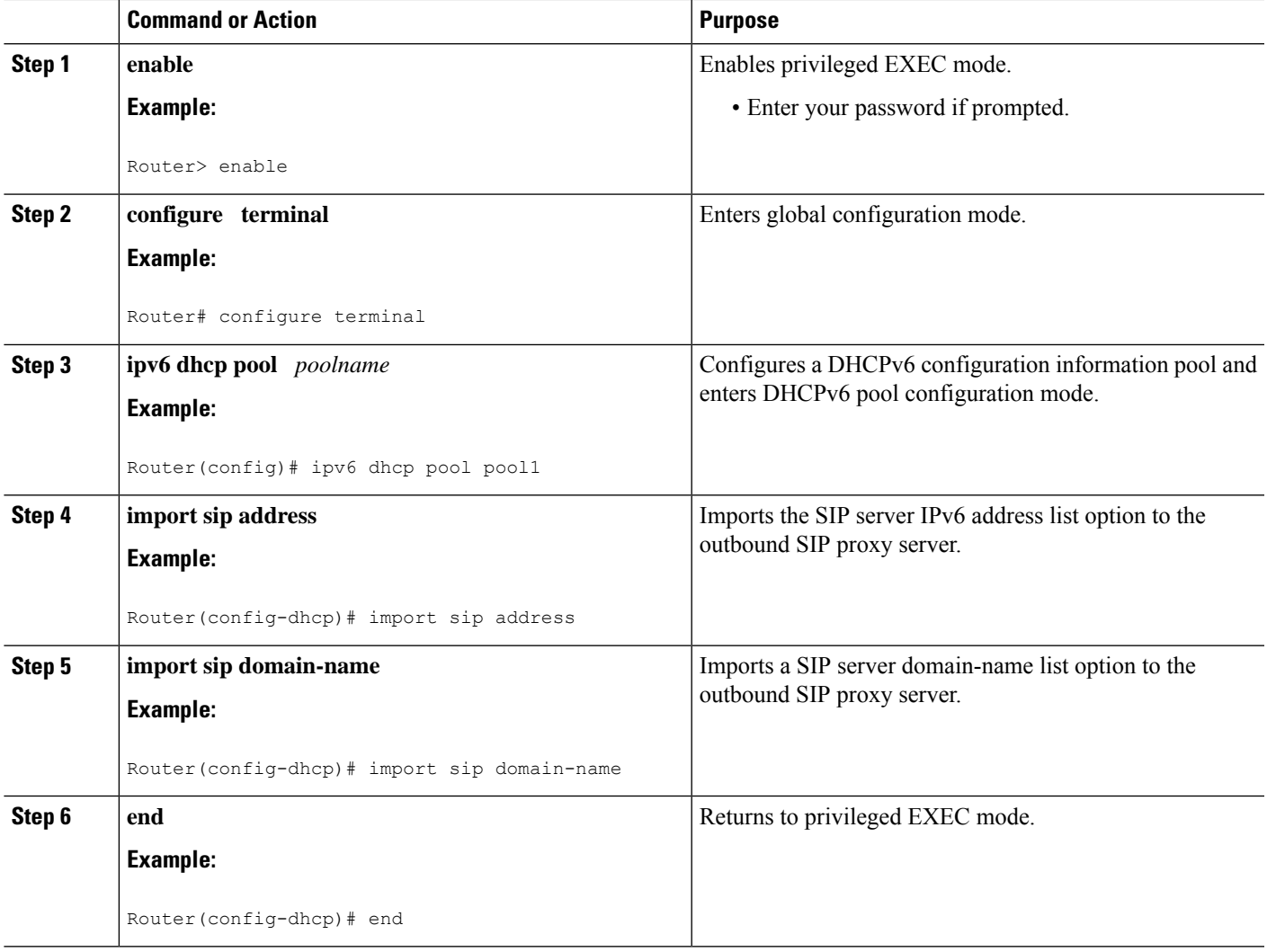

#### **Importing the SNTP Server Option**

#### **SUMMARY STEPS**

- **1. enable**
- **2. configure terminal**
- **3. ipv6 dhcp pool** *poolname*
- **4. import sntp address** *ipv6-address*
- **5. end**

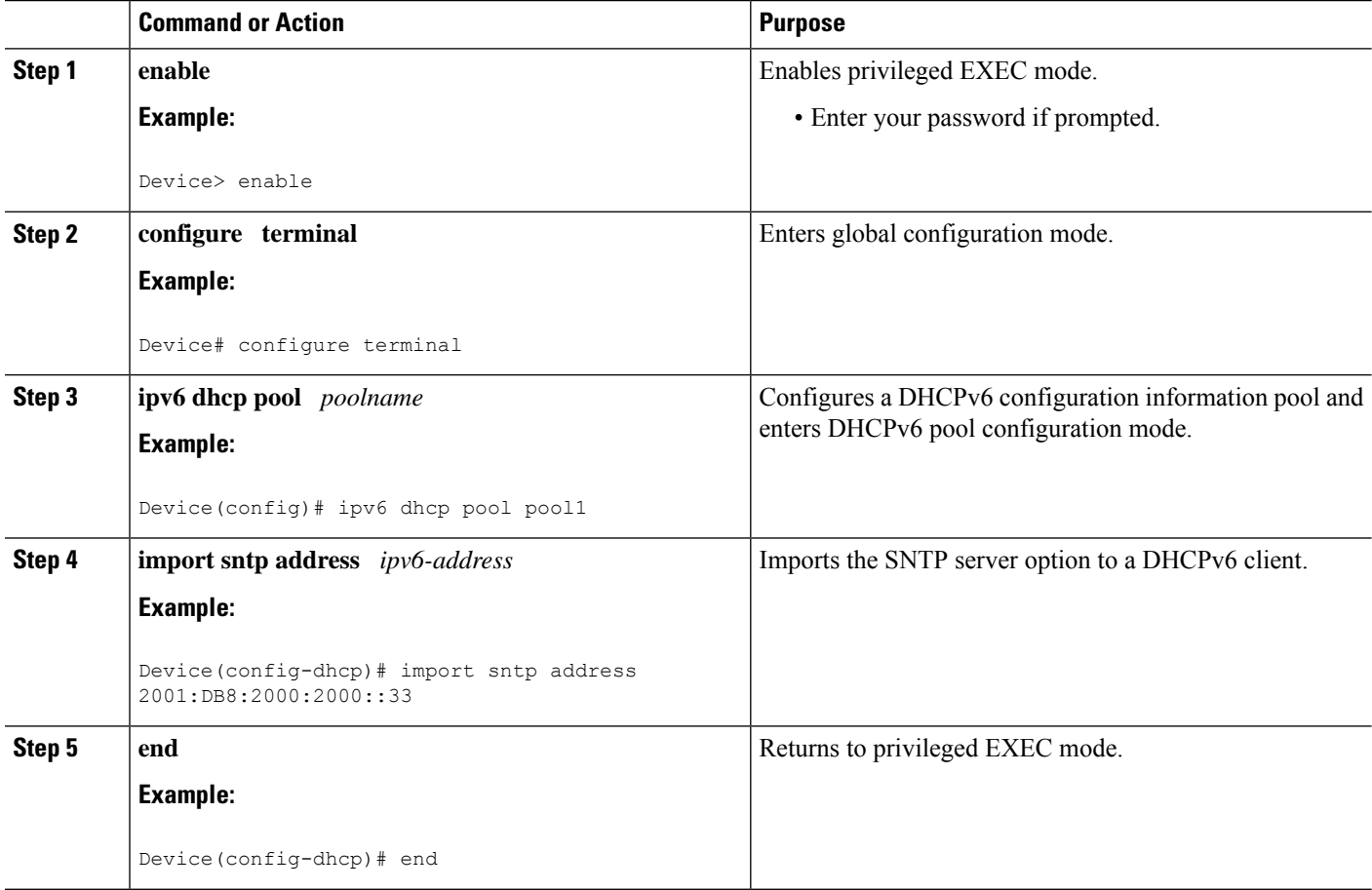

Ш

# <span id="page-8-0"></span>**Configuration Examples for IPv6 Access Services: Stateless DHCPv6**

## **Example: Configuring the Stateless DHCPv6 Function**

The following example shows how to use the DHCPv6 function to configure clients with information about the name lookup system. The server is configured with a DHCP pool, which contains the name lookup information that is to be passed to clients. It does not need to contain a prefix pool. This DHCP pool is attached to the access link to customers (GigabitEthernet0/0/0) using the **ipv6 dhcp server** command. The access link also has the **ipv6 nd other-config-flag** command enabled. RA messages sent from this interface will inform clients that they should use DHCPv6 for "other" (for example, nonaddress) configuration information.

```
ipv6 dhcp pool dhcp-pool
dns-server 2001:DB8:A:B::1
 dns-server 2001:DB8:3000:3000::42
domain-name example.com
!
interface GigabitEthernet0/0/0
description Access link down to customers
ipv6 address 2001:DB8:1234:42::1/64
ipv6 nd other-config-flag
 ipv6 dhcp server dhcp-pool
```
The client has no obvious DHCPv6 configuration. However, the **ipv6 address autoconfig** command on the uplink to the service provider (GigabitEthernet  $0/0/0$ ) causes the following two events:

- Addresses are autoconfigured on the interface, based on prefixes in RA messages received from the server.
- If received RA messages have the "other configuration" flag set, the interface will attempt to acquire the other (for example, nonaddress) configuration from any DHCPv6 servers.

# <span id="page-8-1"></span>**Additional References**

#### **Related Documents**

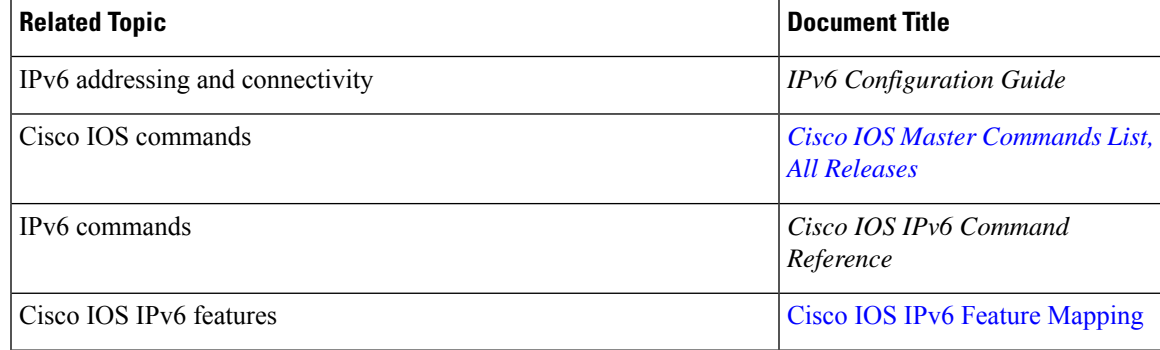

#### **Standards and RFCs**

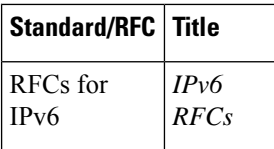

#### **MIBs**

# **MIB MIBs Link** To locate and download MIBs for selected platforms, Cisco IOS releases, and feature sets, use Cisco MIB Locator found at the following URL: <http://www.cisco.com/go/mibs>

#### **Technical Assistance**

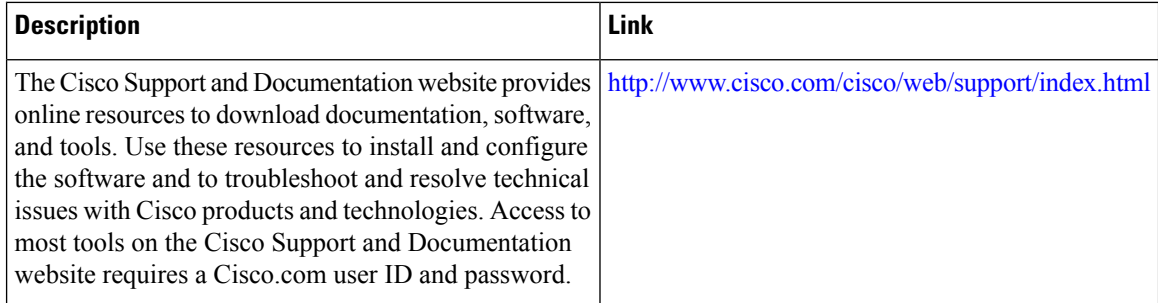

# <span id="page-9-0"></span>**Feature Information forIPv6 Access Services: Stateless DHCPv6**

The following table provides release information about the feature or features described in this module. This table lists only the software release that introduced support for a given feature in a given software release train. Unless noted otherwise, subsequent releases of that software release train also support that feature.

Use Cisco Feature Navigator to find information about platform support and Cisco software image support. To access Cisco Feature Navigator, go to [www.cisco.com/go/cfn.](http://www.cisco.com/go/cfn) An account on Cisco.com is not required.

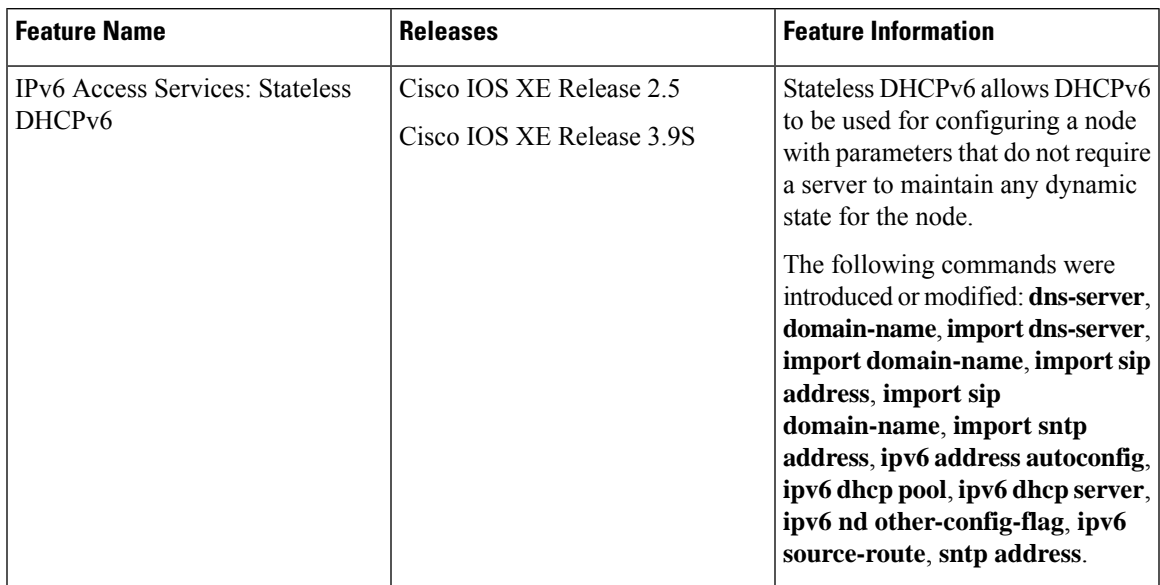

#### **Table 1: Feature Information for IPv6 Access Services: Stateless DHCPv6**

I

ı